## Značkovací jayzky

## Keyhole Markup Language

## Jan Růžička jan.ruzicka@vsb.cz

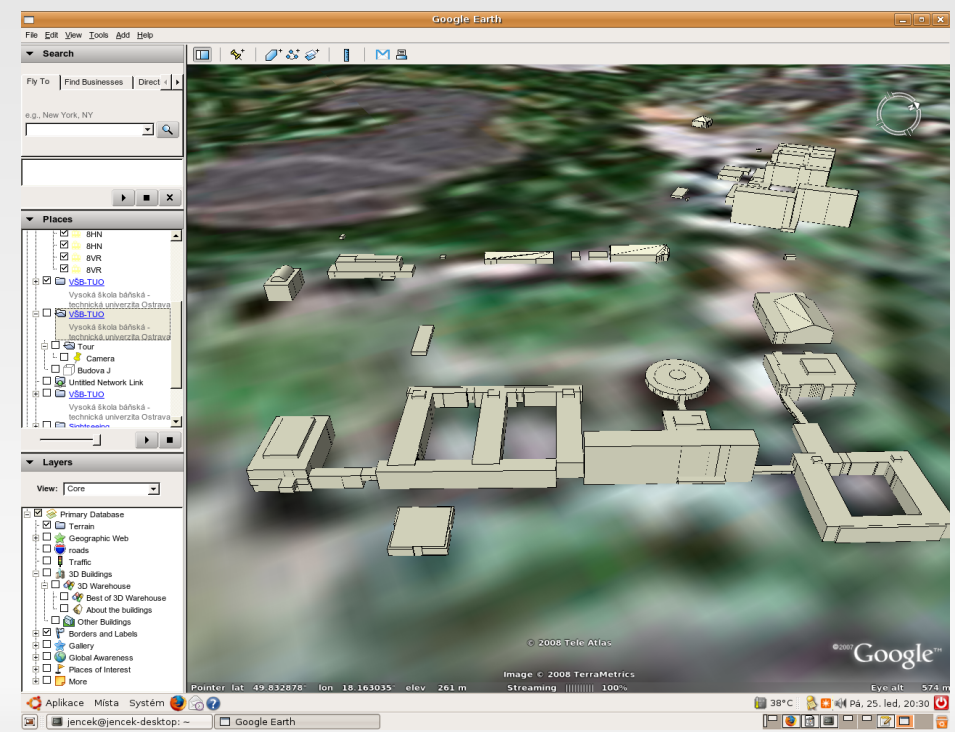

# Google Earth

Desktop aplikace Vizualizace na "kouli" Základní datové sady Družicové snímky Letecké snímky Administrativní hranice Silnice Zájmová místa

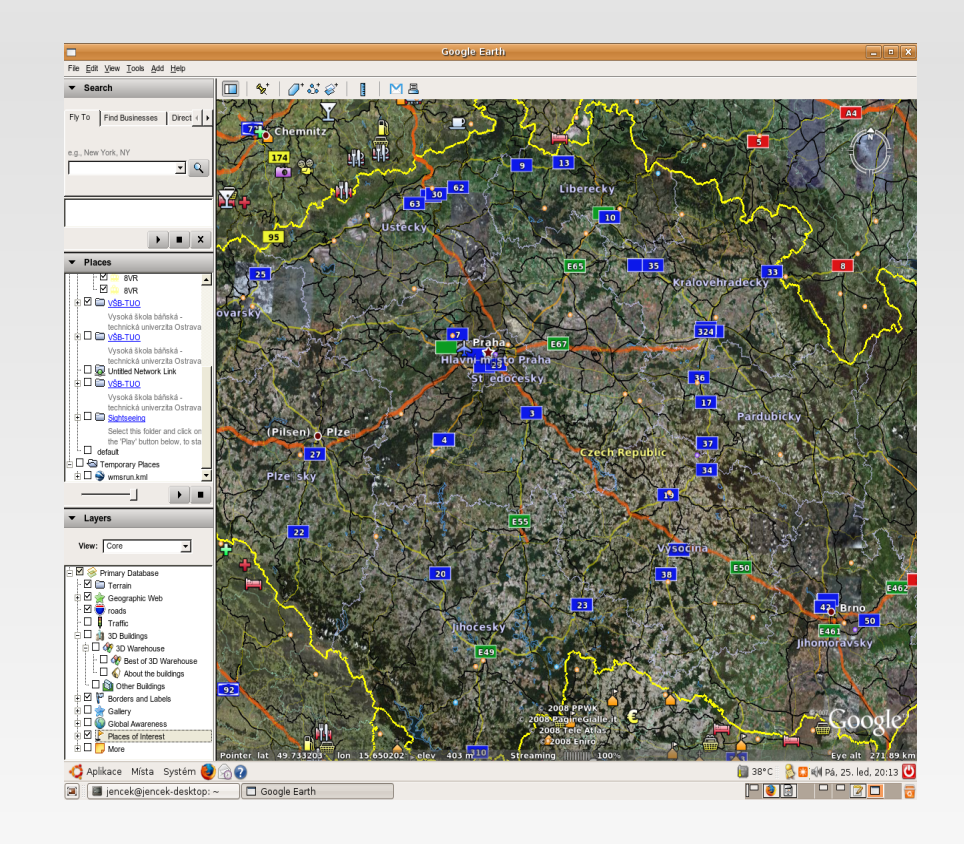

## Google Earth

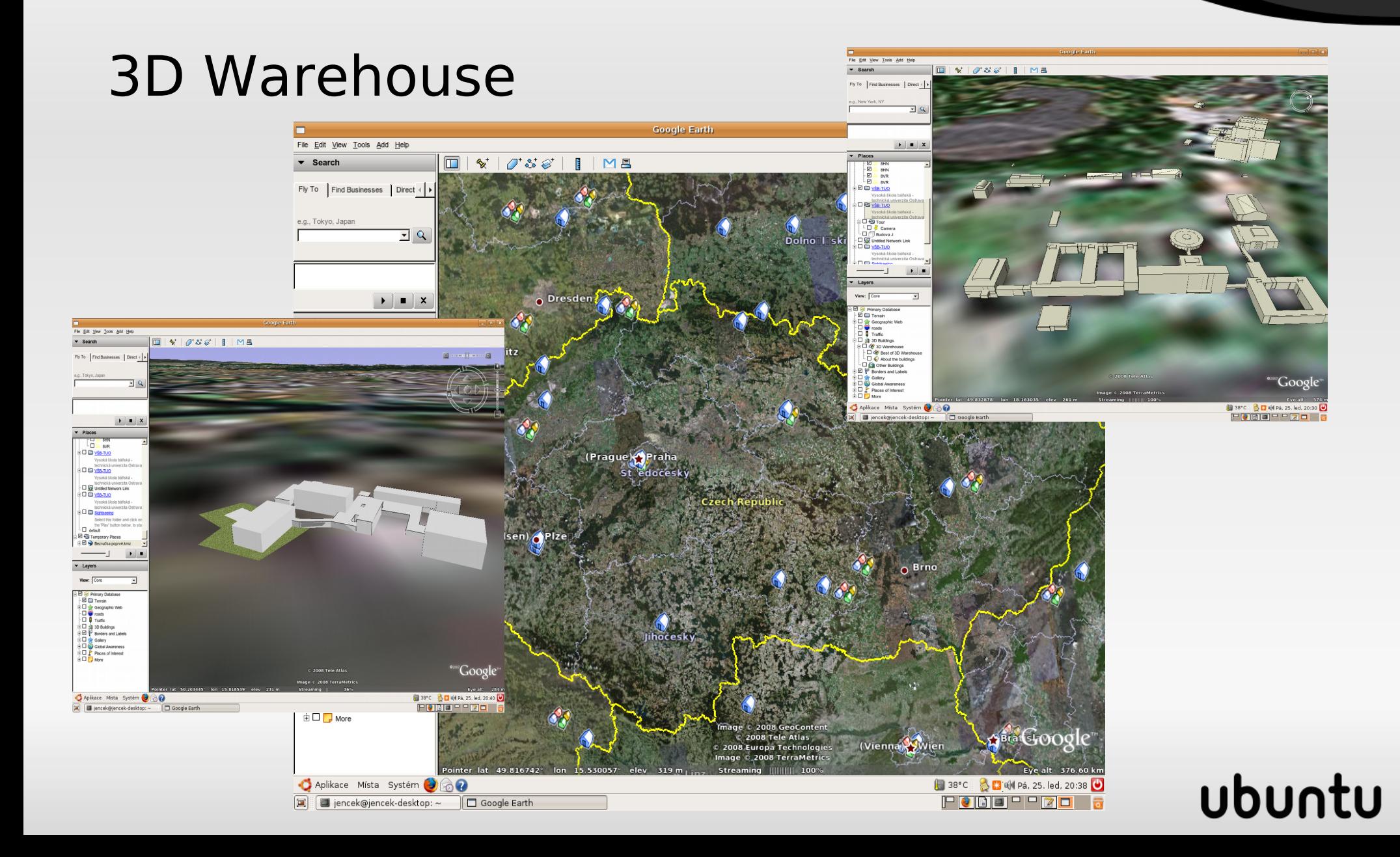

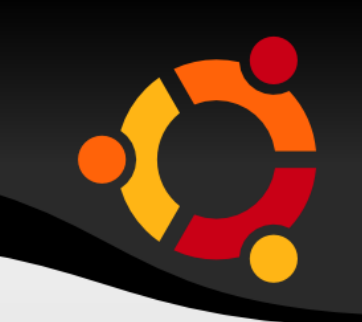

#### Další data (MHD, lyžařské areály, zemětřesení, CNN, ...)

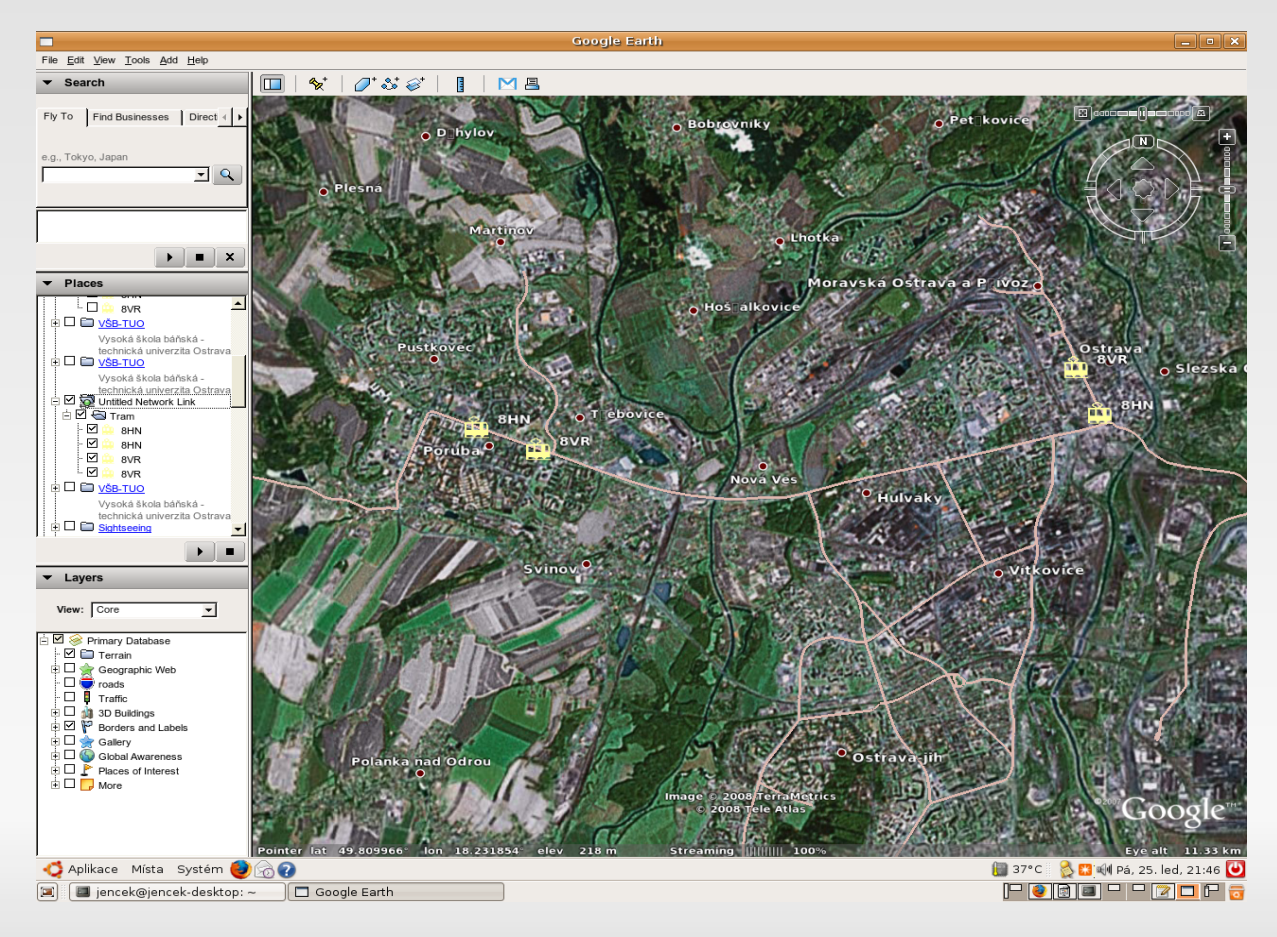

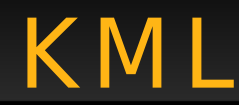

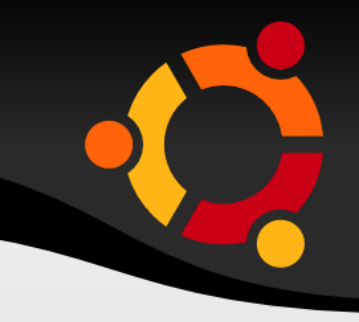

ubur

- Definuje místa a označuje je pomocí ikon a popisů
- Možnost definovat pozici kamery
- Možnost definovat překrytí rastrovým obrazem
- Možnost definovat styly pro tématickou mapu

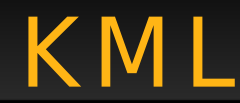

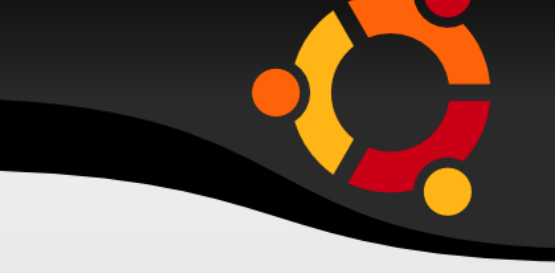

ubur

- Umožňuje definocvat popis v jazyce HTML včetně obrázků
- Nabízí možnost aktualizace dat ze sítě
- Umožňuje definovat umístění 3D objektů

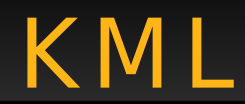

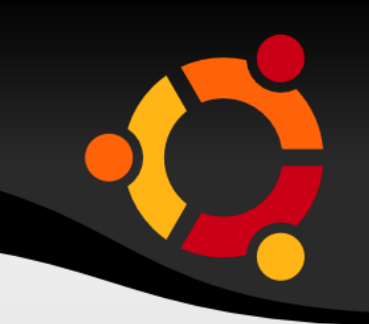

- Keyhole Markup Language
- Dnes standard OGC/ISO
- Verze 2.2.0

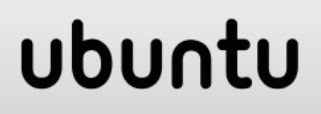

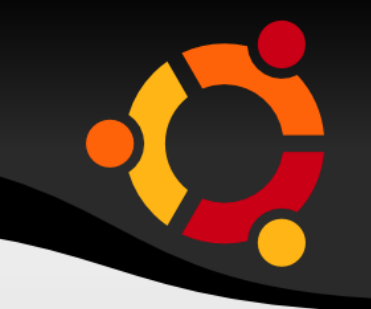

## Mnoho nástrojů (různé binární, skripty (Python, VB, XSLT)

## OGR2OGR

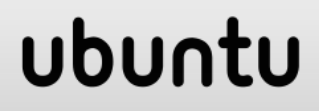

## Konverze geodat do KML

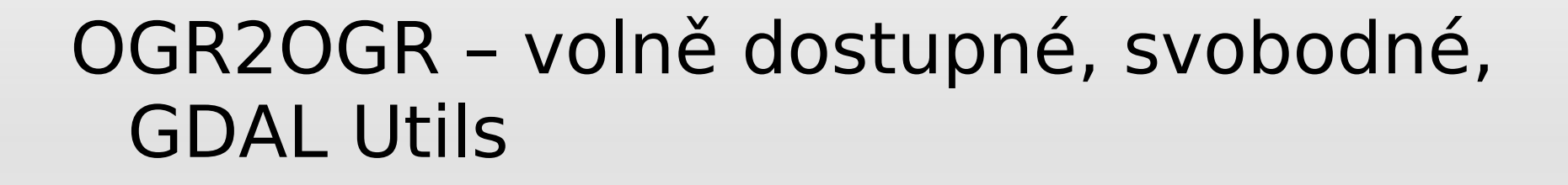

ogr2ogr -f "KML" output.kml input.shp

ogr2ogr -s srs "epsg:102067" -t srs "epsg:4326" -f "KML" output.kml input.shp

#### npnu.

## Struktura KML

Mnoho variant Substitution Group

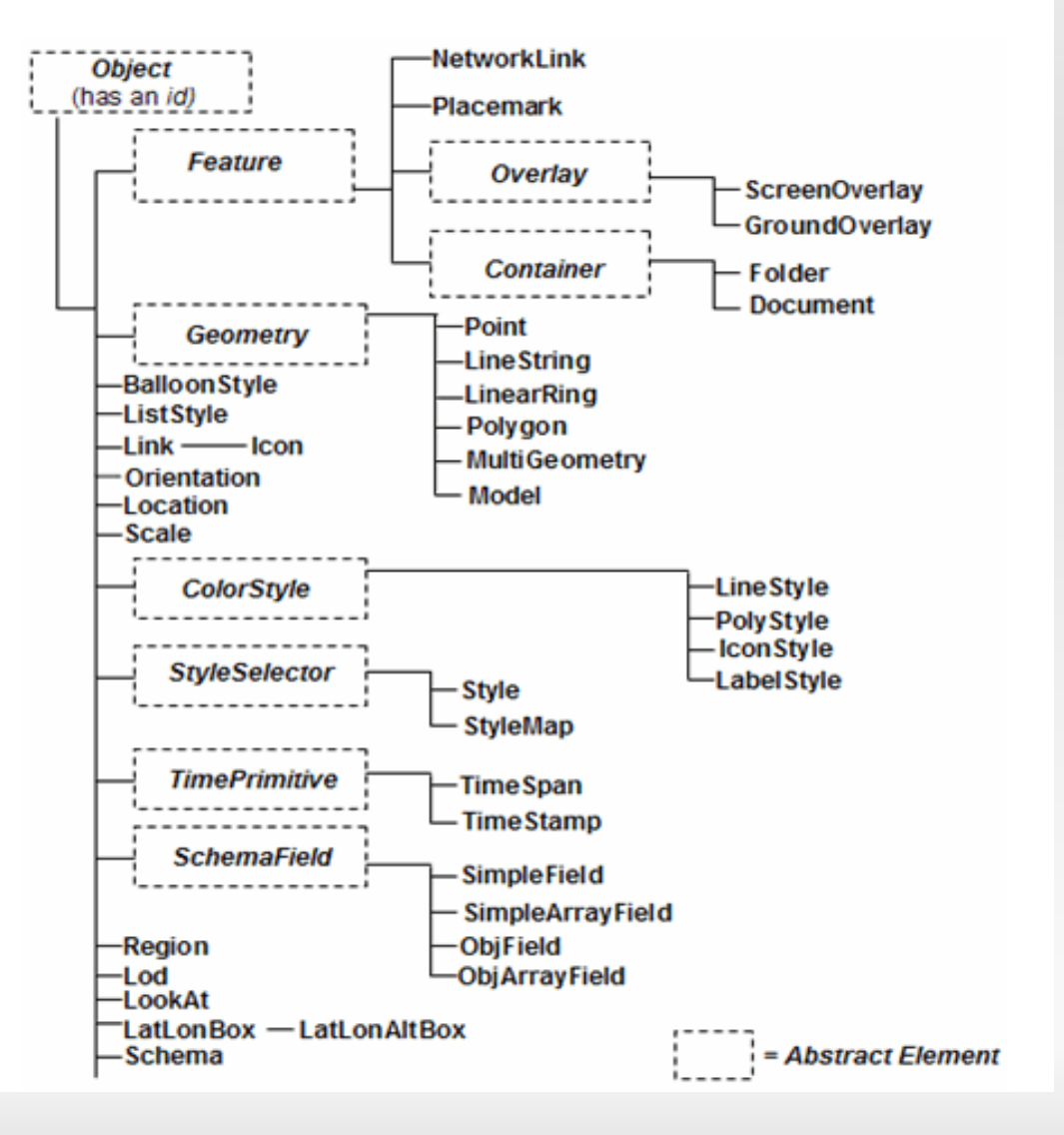

# Obvyklá struktura KML

#### kml Document Style Folder Placemark Point (PolyLine, Polygon)

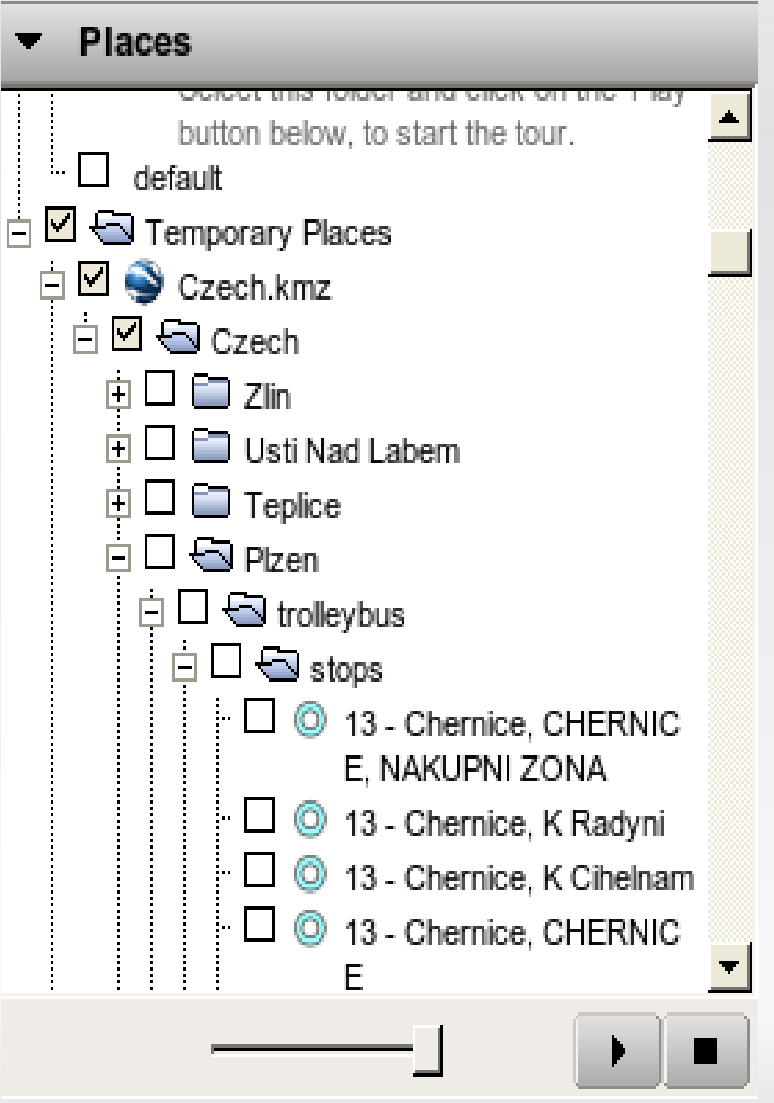

# Obvyklá struktura KML / 2

## kml

#### **GroundOverlay**

Icon **LatLongBox** 

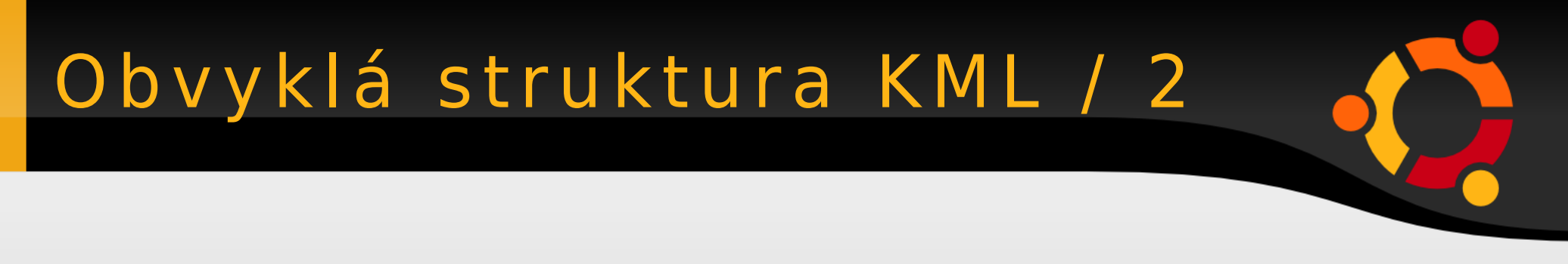

## kml NetworkLink Url

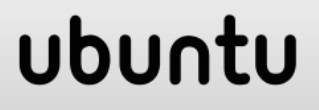

# Abstraktní Třídy

- kml:AbstractObjectGroup
	- AbstractFeatureGroup
		- AbstractContainerGroup
		- AbstractOverlayGroup
	- AbstractGeometryGroup

## ubu

# Abstraktní Třídy / 2

- AbstractStyleSelectorGroup
- AbstractSubStyleGroup

– AbstractColorStyleGroup

- AbstractLatLonBox
- AbstractViewGroup
- AbstractTimePrimitiveGroup

## ubu

# Popis struktury KML

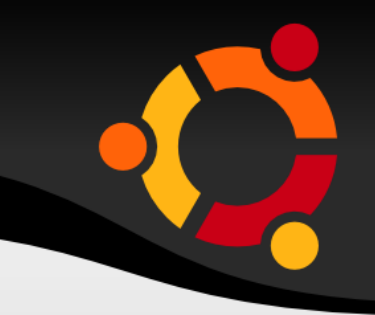

## **Tutoriál:**

https://developers.google.com/kml/docum entation/kml tut?csw=1

#### **Reference:**

https://developers.google.com/kml/docum entation/kmlreference

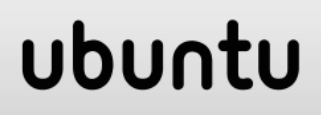

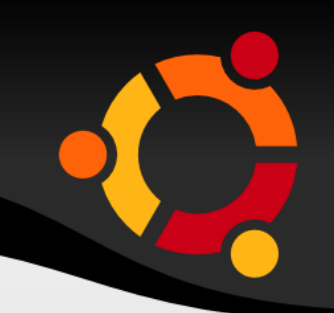

## **Bod**

 <Placemark> <name>Nějaké místo</name> <description>Popis</description> **<Point> <coordinates> 18.1614**,**49.8389,0** </coordinates> </Point> </Placemark>

#### ubur

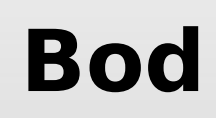

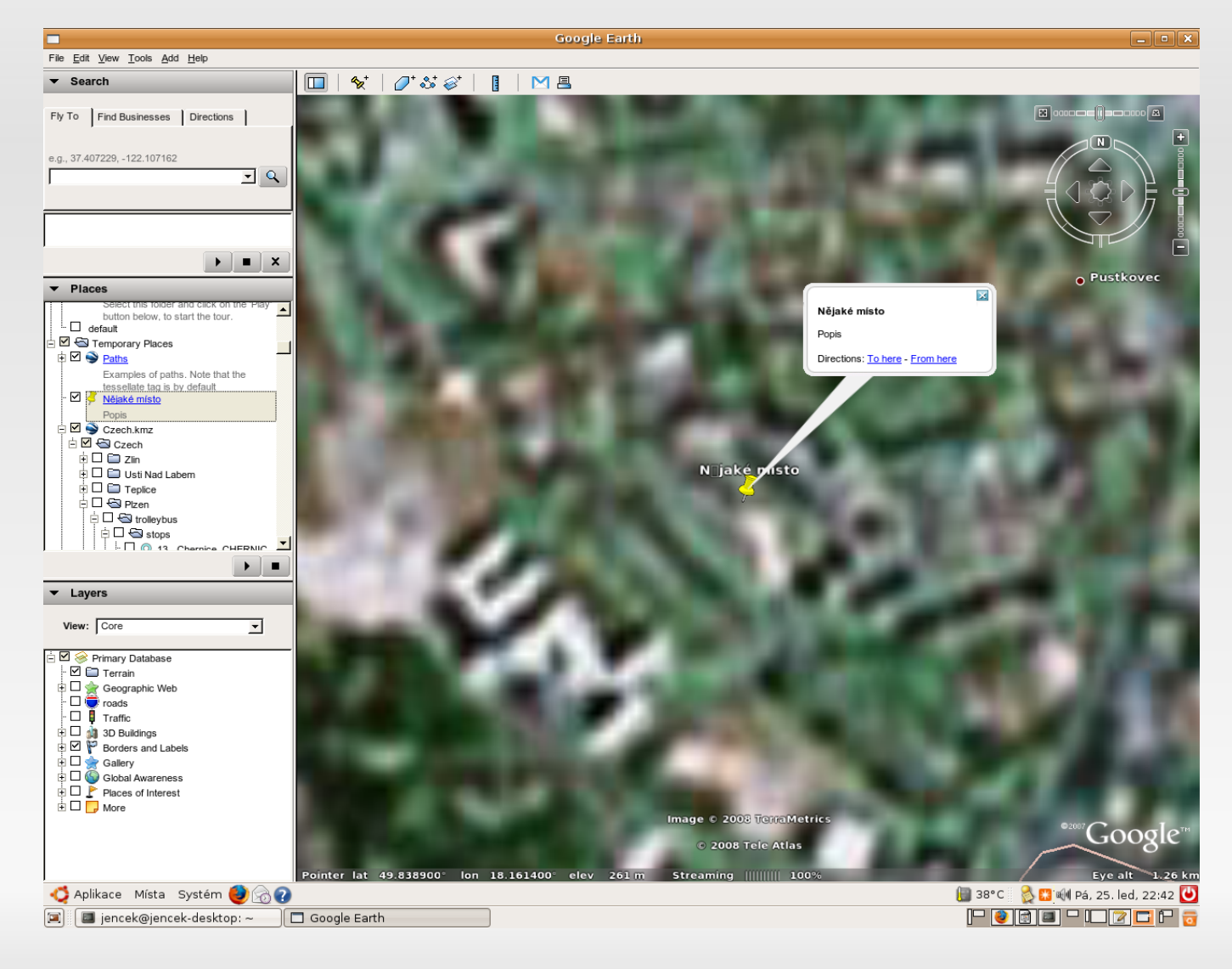

## **Linie**

 <Placemark> **<LineString> <coordinates> 18.403045,49.513327,872 18.409668,49.517640,872 18.412668,49.523640,872 18.422668,49.525640,872** </coordinates> </LineString> </Placemark>

ubur

## **Linie**

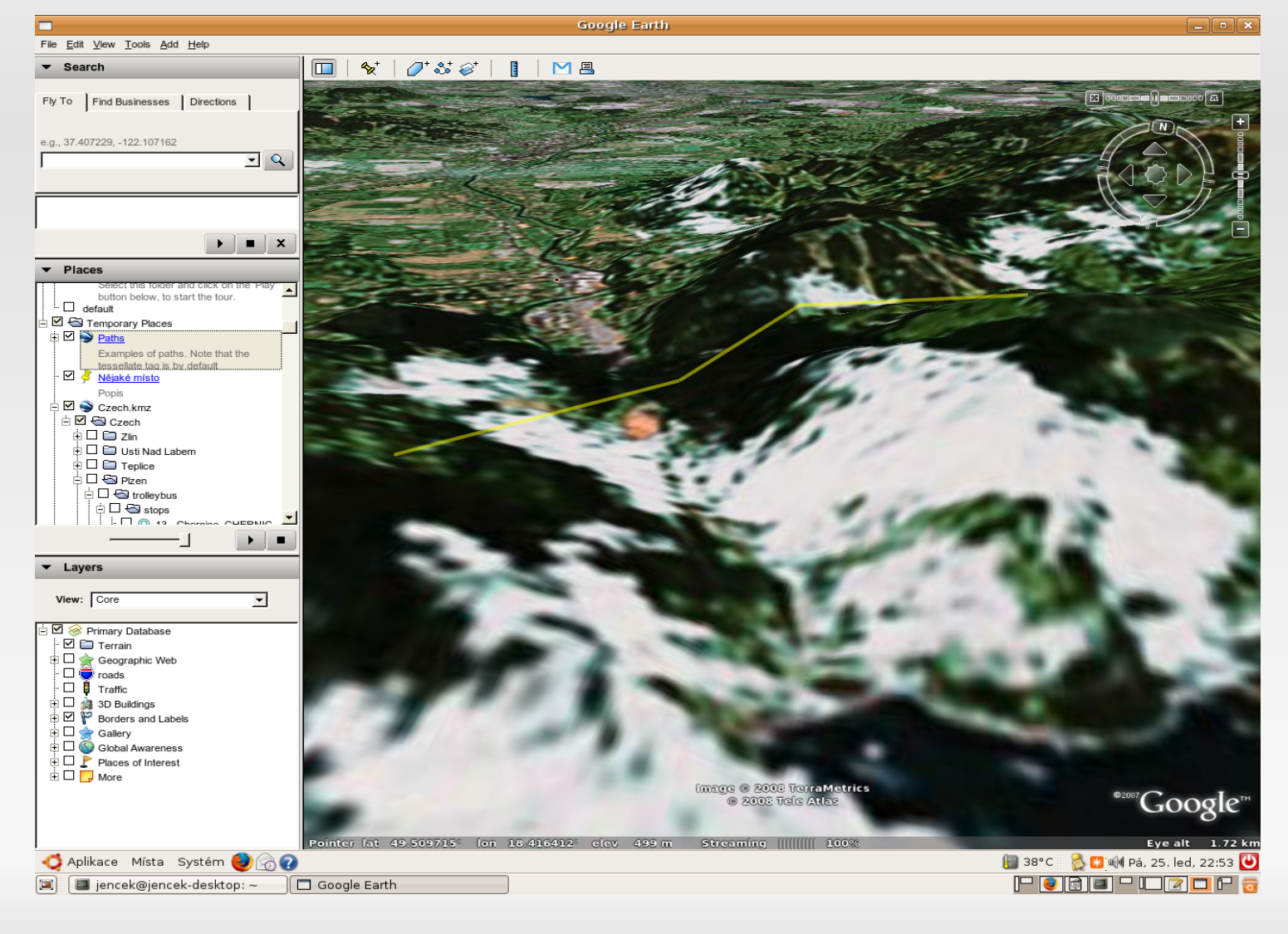

## **Linie**

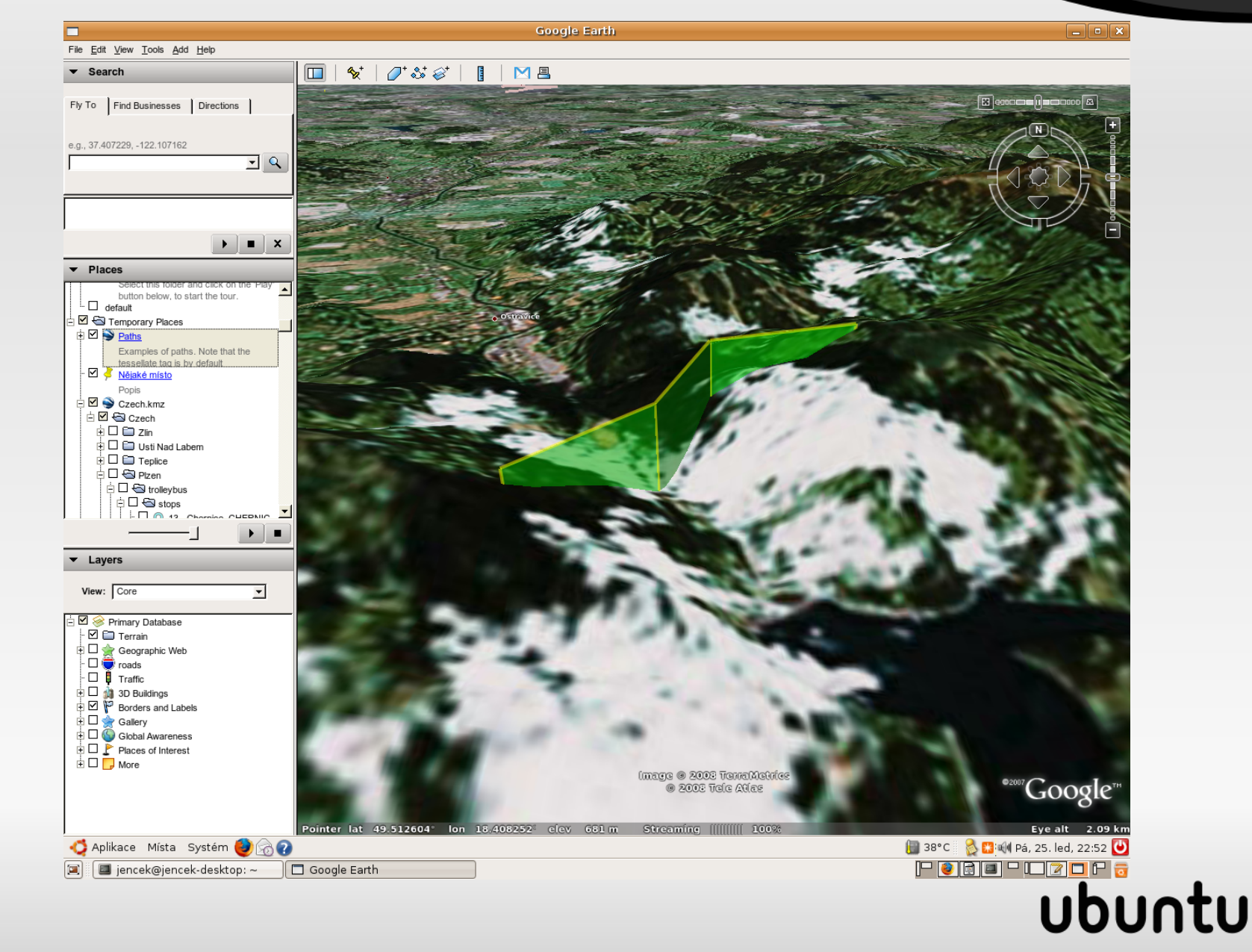

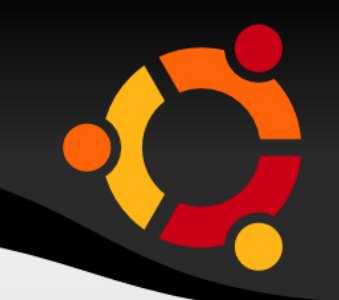

## **Polygon**

<Placemark> **<Polygon> <outerBoundaryIs> <LinearRing> <coordinates>...**</coordinates> </LineString></outerBoundaryIs>  **<innerBoundaryIs> <LinearRing> <coordinates>...**</coordinates> </LineString></innerBoundaryIs> </Placemark>ubur

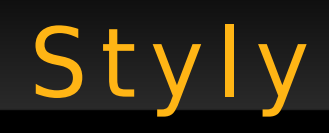

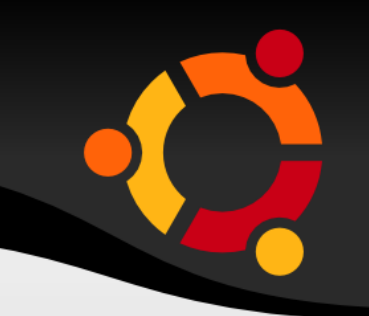

Barva a styl linie Barva a styl plochy Bodové značky – obrázek + kombinace

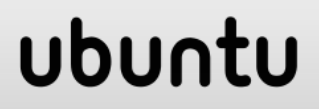

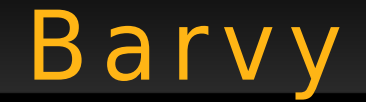

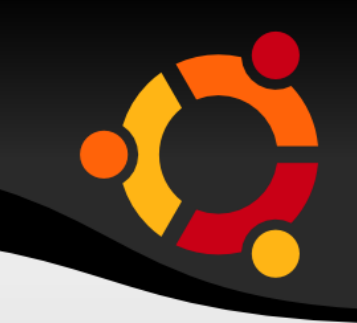

#### RGBA

# Hexadecimální zápis složek v pořadí ABGR ff0000ff (červená, neprůhledná)

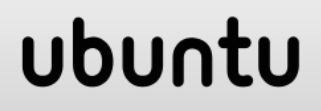

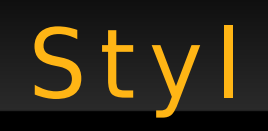

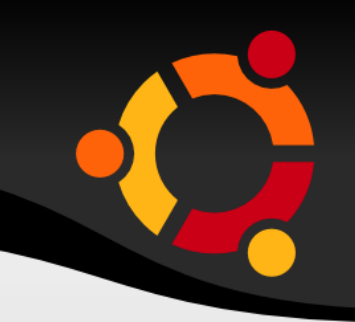

Buď přímo u elementu

</Polygon>

<Style><LineStyle><color>ff0000ff</color>

Nebo odkazem

<Point>

<styleUrl>#NovyStyl</styleUrl>

## ubur

# Styl linie

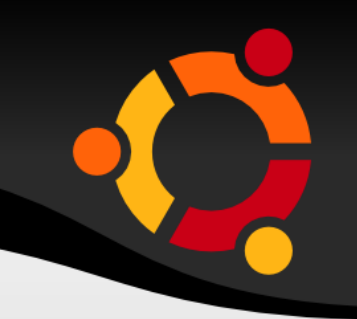

<Style> <LineStyle> <color>ff0000ff</color> </LineStyle> </Style>

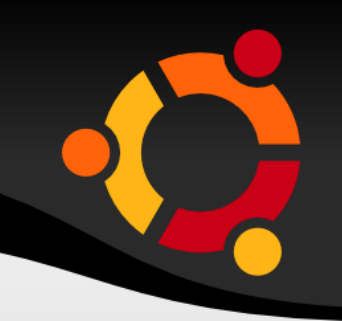

<Style> <LineStyle> <color>ff0000ff</color> </LineStyle> <PolyStyle> <color>FF0080FF</color> </PolyStyle> </Style>

## ubun

## Styl bodu

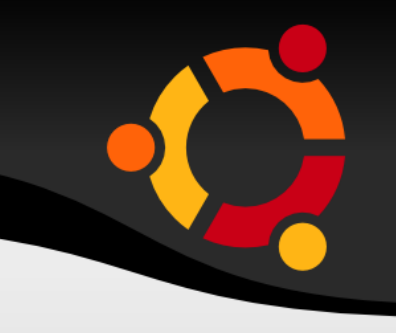

```
<Style id="srazky1">
 <IconStyle>
      <scale>0.5</scale>
      <heading>0</heading>
      <Icon>
<href>http://gisak.vsb.cz/~suk036/xs
 l/1.png</href>
      </Icon>
    </IconStyle>
</Style>
```
#### ubur

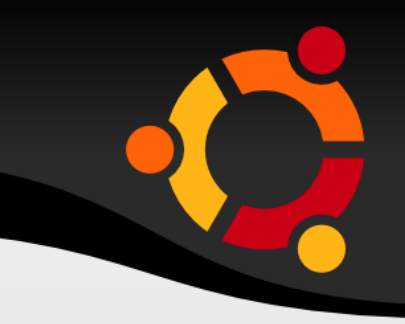

Připojení vzdálené aplikace

Aplikace generuje KML nebo fragment KML

Frekvence aktualizace obsahu je nastavena uživatelem

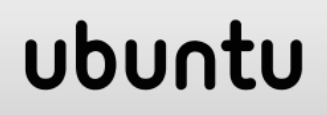

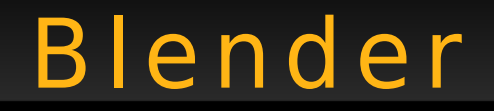

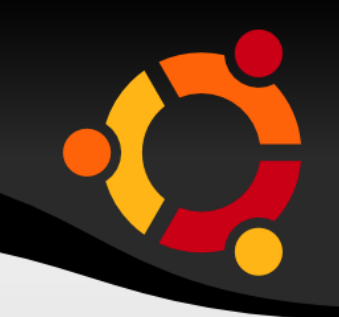

# Volně dostupný nástroj 3D modelování Animace

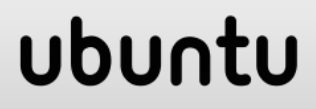

## Blender – Užitečné klávesy

- 1 pohled zepředu
- 7 pohled shora
- A zruší výběr
- B umožní výběr obdélníkem
- E umožní vytažení stěny (Extrude)
- Tab přepne mezi objektovým a editačním režimem
- Ctrl pohyb pro mřížce (snap to grid)

## Ubu

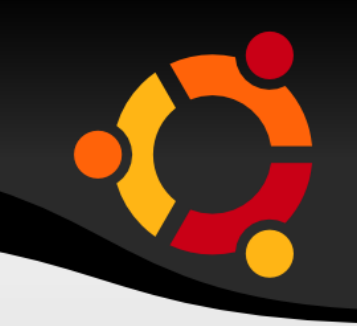

## COLLADA

# Otevřený formát založený na XML Podporuje většina modelovacích nástrojů

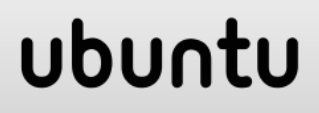

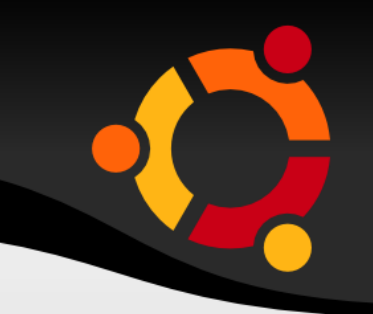

Komprimovaná verze KML zvaná KMZ (zip komprese)

- Dva soubory (nebo i více)
	- Model KML
	-
	- Textury, ...

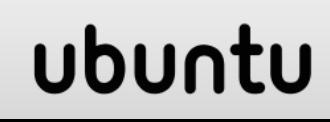

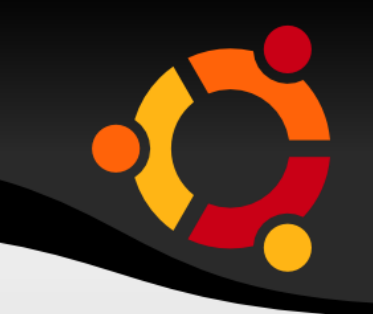

Komprimovaná verze KML zvaná KMZ (zip komprese)

- Dva soubory (nebo i více)
	- Model KML
	-
	- Textury, ...

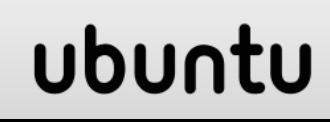

Pohled (LookAt) Umístění (Location) Měřítko (Scale) Rotace (Orientation) Odkaz na model (Link)

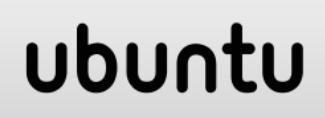

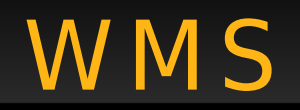

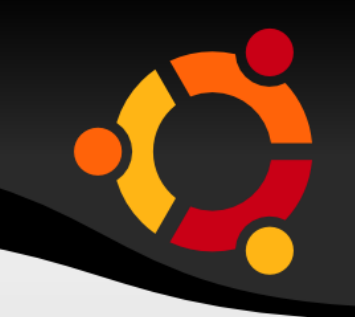

# Web Map Service Definice v KML jako ImageIcon Možnost využít průvodce WMS parameters

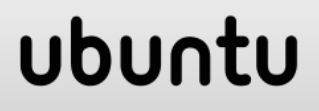

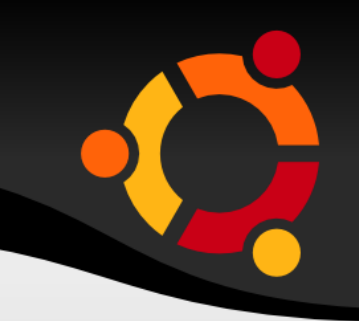

ubu

http://www.w3schools.com/xml

http://www.blender.org

http://www.collada.org/mediawiki/index.ph p/Main\_Page

http://www.gdal.org/ogr/ogr2ogr.html